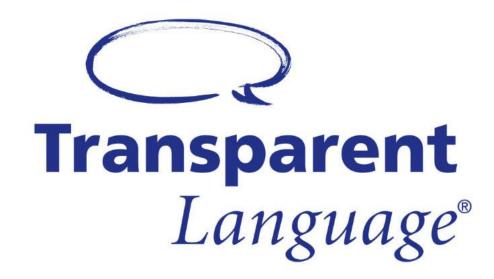

## Tutorial: Transparent Language

Language Learning eResource

Samantha Mercer, Peace Library System Digital Learning & Outreach Librarian

# Transparent Language

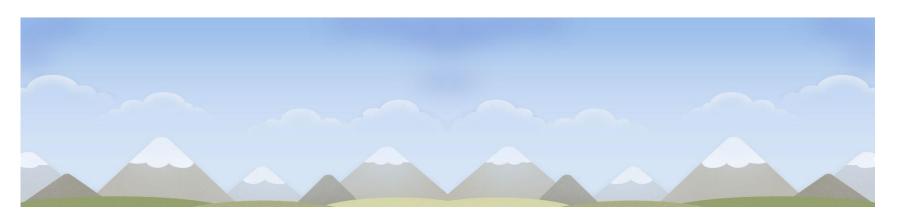

- Transparent Language offers over 100 language courses for patrons to use on their browser or the mobile app.
- Courses taught focus on grammar and pronunciation among other things.
- You can take as many courses as you like and do them when it is most convenient for you.

# Devices & Apps

- The Transparent Language app allows you to download lessons and use them when not connected to the internet.
- Once you launch a language course in your browser, select the "Go Mobile" button on the top right to get the login credentials for the app

| Pad ବ                                      | 9:50 A              | м       |                  |                    | 91%                    |
|--------------------------------------------|---------------------|---------|------------------|--------------------|------------------------|
| $\equiv \bigcirc$ learning                 | Learning Canadian 👻 |         |                  | SMERCE.            | • 🎒 🕐                  |
| MY LEARNING                                |                     | EAR ALL | LEARNEI          | D                  | VIEW                   |
| ≝⇔ Welcome                                 | LEARN               |         | You have 24      | stale vocab item.  | items. Refresh !       |
| Category: Welcome Lesson                   | ECANI               |         | REFRESH ALL 👻    | 0 (                | 0 0 2 4                |
| 03 - Quick Start!<br>Category: Quick Start | LEARN               | •       | 74               |                    |                        |
| 04 - Quick Start!<br>Category: Quick Start | LEARN               | v       | 49               |                    | 24 stale - 0           |
| 05 - Quick Start!<br>Category: Quick Start | LEARN               | •       | 0<br>Start       |                    | Today                  |
| 06 - Quick Start!<br>Category: Quick Start | LEARN               | •       | PRACTIC          |                    |                        |
| 07 - Quick Start!<br>Category: Quick Start | LEARN               | •       | Listening • F    | Reading O Speakin  | g • Writing            |
| 08 - Quick Start!<br>Category: Quick Start | LEARN               | •       | Produce & Sav It | Produce & Write It | Pronunciation Practice |

# Using Transparent Language

The first time you login, you will see a list of all the language courses offered. After you have begun a course, you will be brought directly to that course when you login.

#### CHOOSE A LANGUAGE TO LEARN & search

| <u>Afrikaans</u>                       | Cree                  | <u>Hebrew</u>        | <u>Malagasy</u>         | <u>Somali</u>        |
|----------------------------------------|-----------------------|----------------------|-------------------------|----------------------|
| <u>Albanian</u>                        | <u>Croatian</u>       | <u>Hindi</u>         | <u>Malay</u>            | <u>Spanish</u>       |
| Altai                                  | <u>Czech</u>          | <u>Hmong</u>         | <u>Maori</u>            | 2 dialects available |
| Amharic                                | <u><b>D</b>akota</u>  | <u>Hungarian</u>     | <u>Mirandese</u>        | <u>Swahili</u>       |
| Arabic                                 | 2 dialects available  | <b>I</b> celandic    | <u>Mongolian</u>        | <u>Swedish</u>       |
| 4 dialects available                   | <u>Danish</u>         | Indonesian           | Nahuatl                 | <u>Tagalog</u>       |
| <u>Armenian</u>                        | <u>Dari</u>           | Irish                | Nogai                   | <u>Tajiki</u>        |
| <u>Azerbaijani</u>                     | <u>Denesuline</u>     | Italian              | Norwegian               | <u>Tamil</u>         |
| <u>Balinese</u>                        | Dutch                 | Japanese             | <u>Oji-Cree</u>         | <u>Thai</u>          |
| Baluchi                                | English               | <u><b>K</b>almyk</u> | <u>Ojibwe</u>           | <u>Turkish</u>       |
| <u>Bambara</u>                         | <u>Esperanto</u>      | <u>Kazakh</u>        | 3 dialects available    | <u>Turkmen</u>       |
| <u>Bashkir</u>                         | <u>Estonian</u>       | <u>Kituba</u>        | <u>Pashto</u>           | Tuvan                |
| <u>Belarusian</u>                      | <u>Farsi</u>          | <u>Koasati</u>       | <u>Polish</u>           | <u>Ukrainian</u>     |
| Bengali                                | <u>Finnish</u>        | <u>Korean</u>        | <u>Portuguese</u>       | <u>Urdu</u>          |
| <u>Bosnian</u>                         | <u>French</u>         | Kurdish              | 2 dialects available    | <u>Uzbek</u>         |
| Breton                                 | 2 dialects available  | Latin                | <u>Punjabi</u>          | 2 dialects available |
| <u>Bulgarian</u>                       | <u>Georgian</u>       | Latvian              | <b>Q</b> uechua         | <u>Vietnamese</u>    |
| Buriat                                 | <u>German</u>         | Lithuanian           | <u>Romanian</u>         | <u>Welsh</u>         |
| <b>C</b> ambodian                      | <u>Greek</u>          | Luxembouraish        | <u>Russian</u>          | Wolof                |
| <u>(Khmer)</u>                         | <u>Haitian Creole</u> | Macedonian           | <b>S</b> cottish Gaelic | <u>Yoruba</u>        |
| <u>Chechen</u> <u>Hausa</u>            |                       | <u>. lacedoman</u>   | <u>Serbian</u>          | Zulu                 |
| <u>Chinese</u><br>2 dialects available | <u>Hawaiian</u>       |                      | <u>Slovak</u>           |                      |

# Language Courses

Language courses
will look something
like this! Just select
"Learn" at the very
first lesson and
work your way
through.

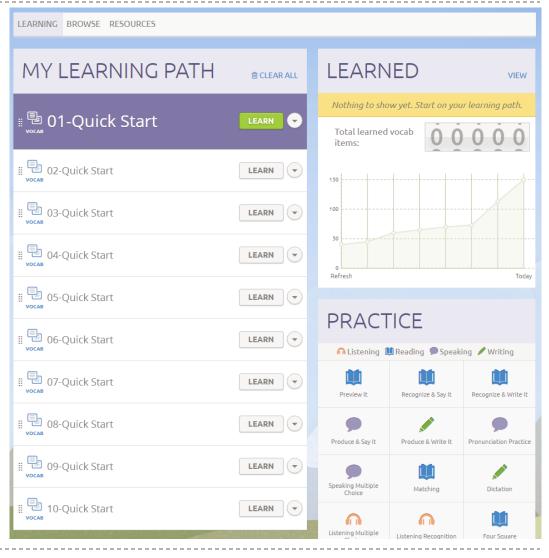

# Switching Language Course

- You can switch to a different language course you have begun by selecting "Learning [language] for [native language] speakers."
- You can delete any course that you have started from this menu by selecting the "x"

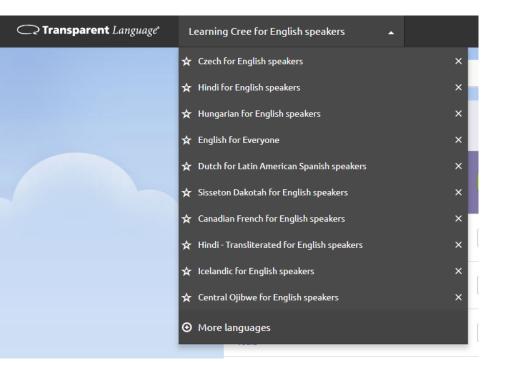

### Questions?

Any questions, comments, or concerns are welcome.
 Please contact:

### Samantha Mercer

Digital Learning & Outreach Librarian Peace Library System <u>smercer@peacelibrarysystem.ab.ca</u>